## **VIRGINIA FUEL TAX REPORTING**

To be able to create the State Fuel Tax Report, you always run the main 'Fuel Tax Calculate' first. Each state tax module has it's own state-specific calculation process. All tax and audit reports are printed from information from this master calculated file. These reports contain both taxable and non-taxable transactions. The file is replaced with new data every time the 'Fuel Tax Calculate' is run.

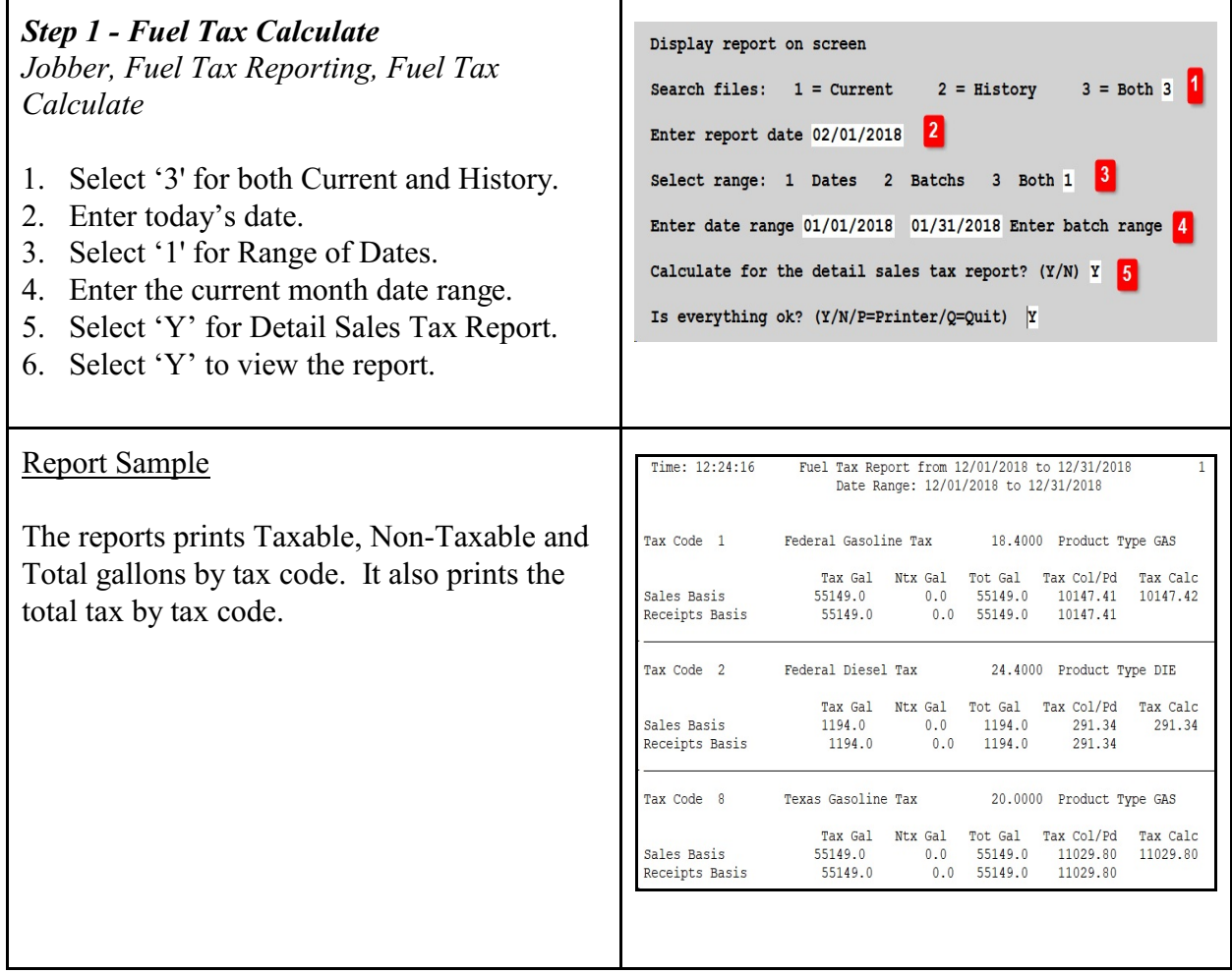

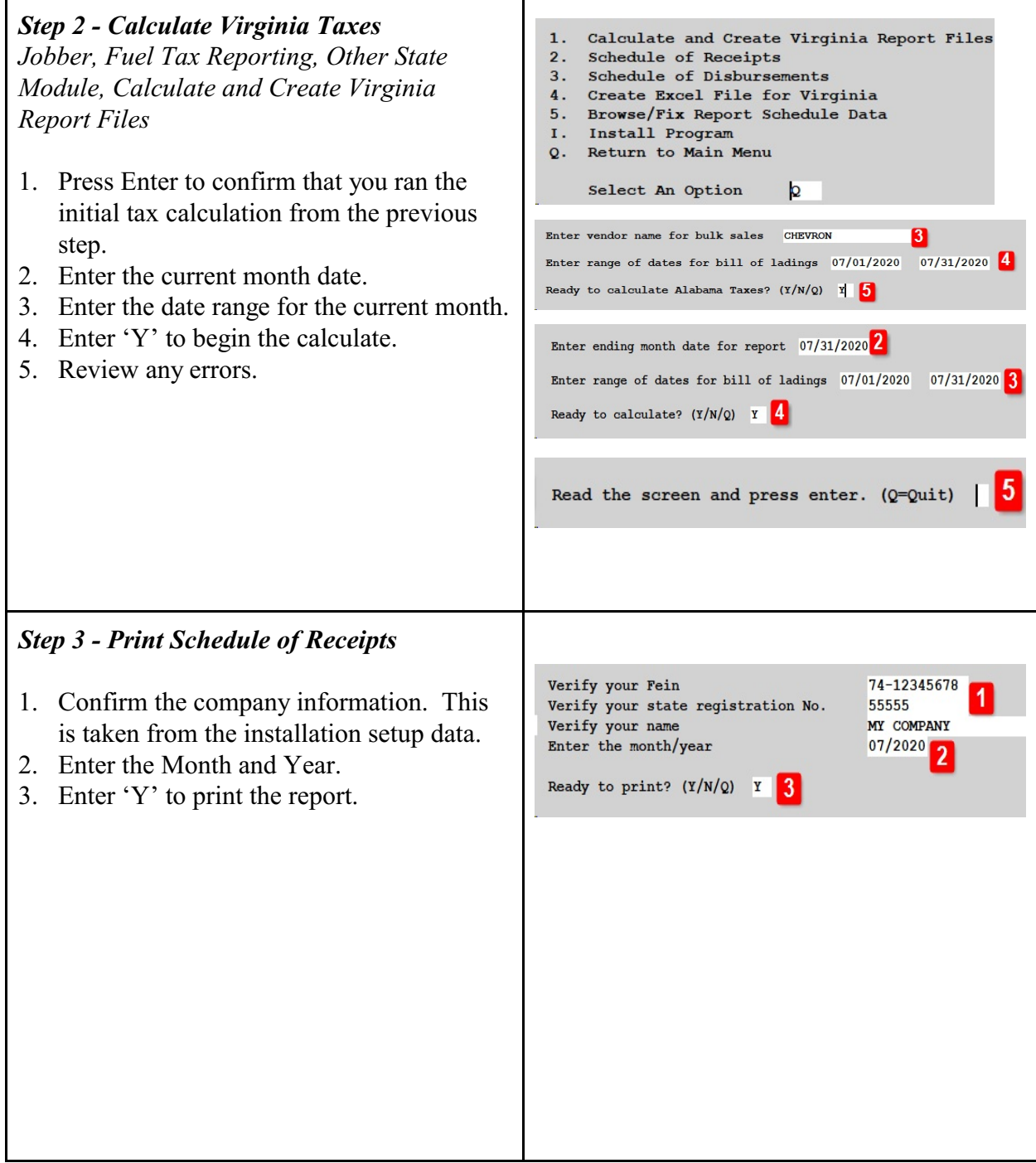

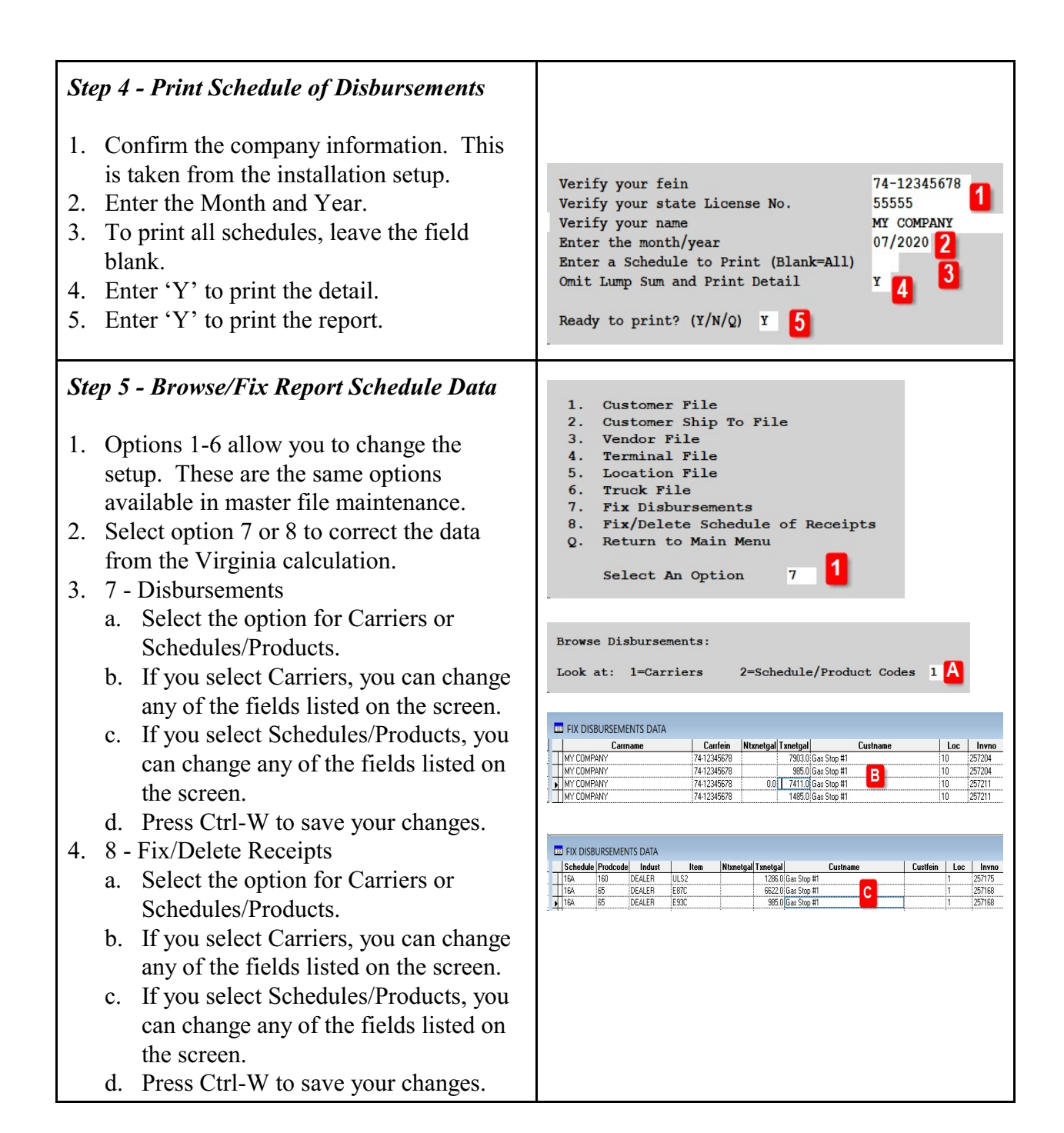

## **Step 6 - Create Excel File for Virginia**

*Jobber, Fuel Tax Reporting, Other State Module, Print/Make Electronic Files*

- 1. Schedules to Print should be blank.
- 2. Confirm your Federal ID number and company name.
- 3. Enter the current month and year.
- 4. Choose the Summary print option. You can also select 'D' by day if you wish.
- 5. Enter the month end date.
- 6. Select the appropriate option for Biodiesel fuel.
- 7. Select the appropriate option for Propane.

Print the report. This data is used for state filing.

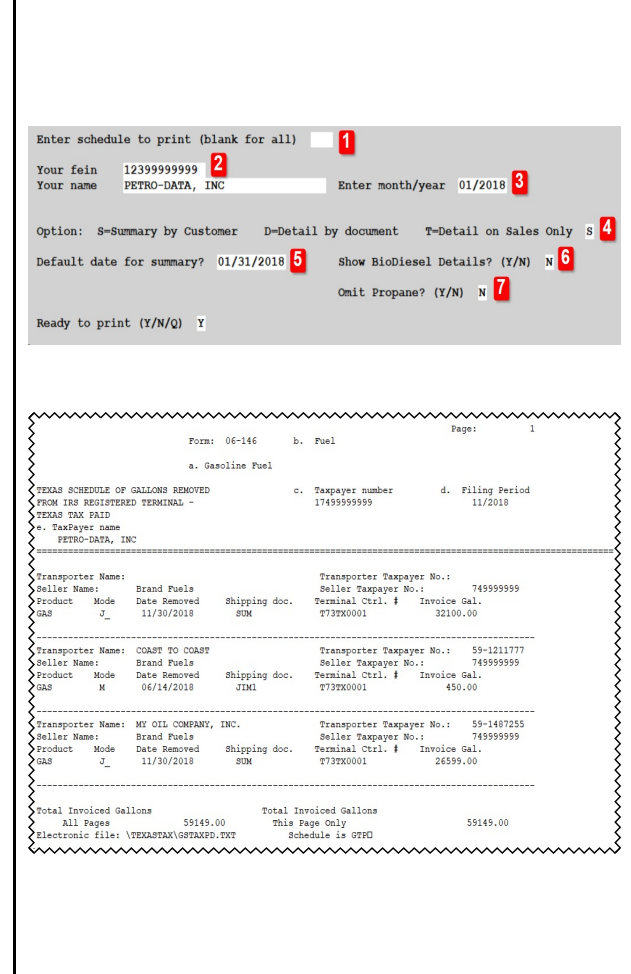

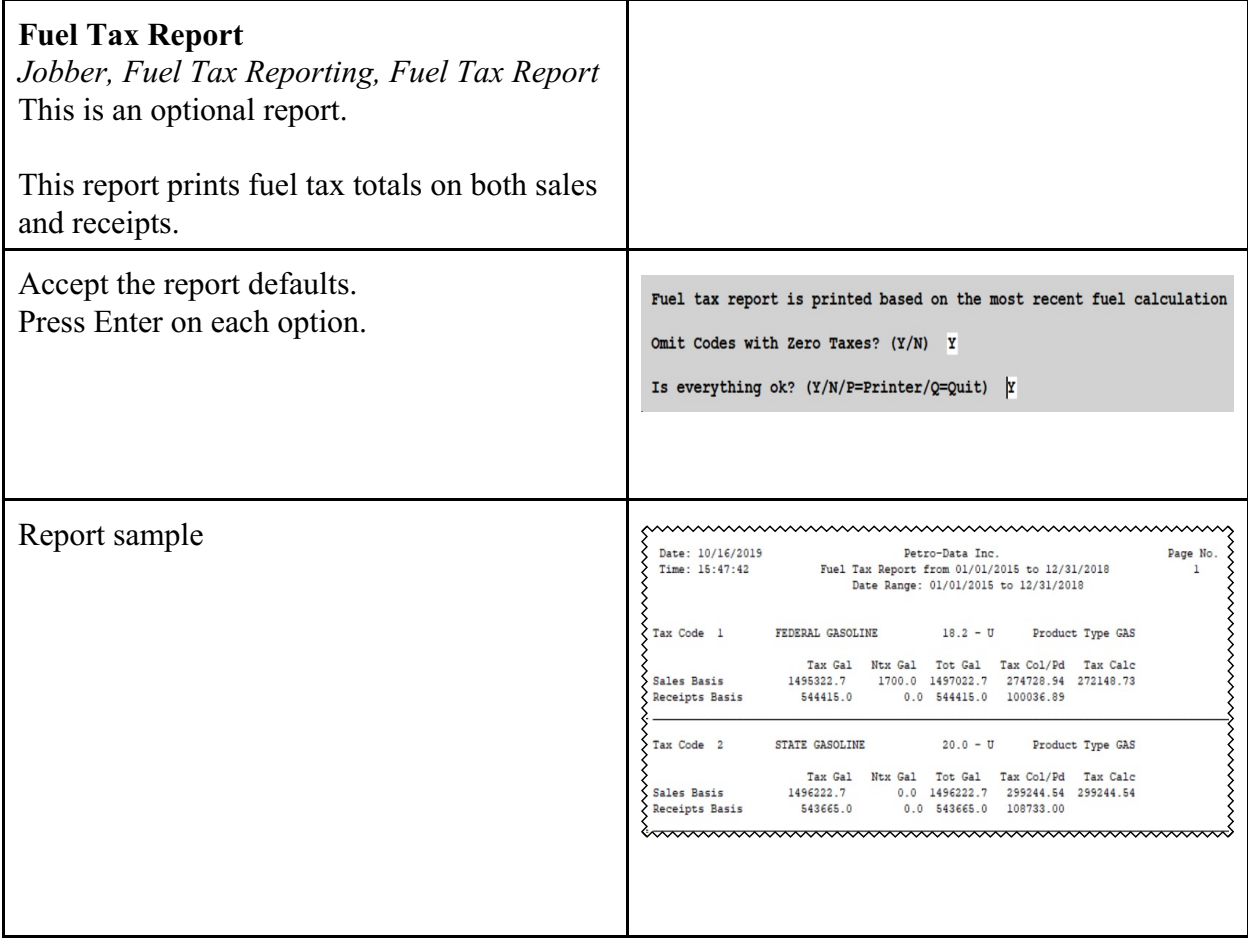

## **Step 4 - Print Other Tax Reports (If Needed)**

*Jobber, Fuel Tax Reporting, Federal Refund*

- 1. Select by Range of Dates
- 2. Enter the beginning and ending dates
- 3. Select 'N' for Summary Only.
- 4. Enter your Federal tax codes for Gasoline & Diesel. These are setup in Jobber, File Maintenance, Fuel Taxes.

## *Jobber, Fuel Tax Reporting, Sales Audit Report*

- *1.* Choose 'T' for Tax Type (Federal, State) or 'C' for Tax Code (Individual tax codes).
- 2. Enter '3' for both taxable and non-taxable.
- 3. Leave State blank for all states or enter one state abbreviation.

Accept all other defaults.

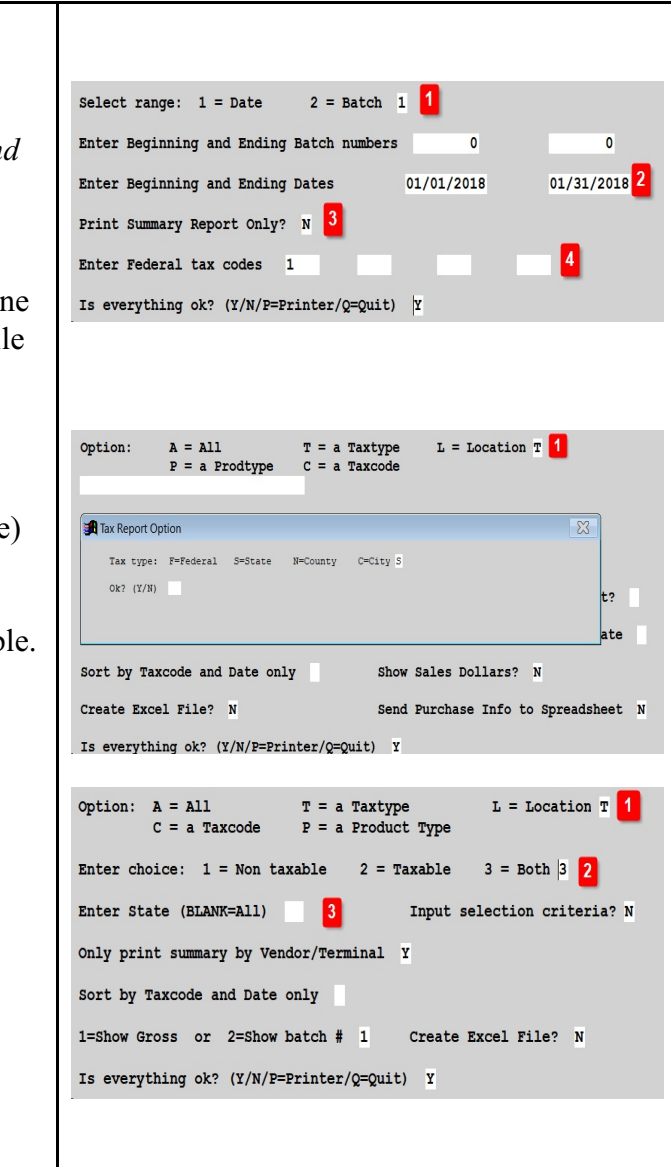

*Jobber, Fuel Tax Reporting, Purchase Audit* Option:  $A = A11$  $T = a$  Taxtype  $L =$  Location T  $C = a$  Taxcode  $P = a$  Product Type *Report* Enter choice:  $1 =$  Non taxable 2 = Taxable  $3 = Both 3$ **B** Tax Report Option 1. Choose 'T' for Tax Type (Federal, State)  $\texttt{Tax type: } \texttt{F=Federal} \quad \texttt{S=State} \qquad \texttt{N=Country} \qquad \texttt{C=City} \ \texttt{F}$ or 'C' for Tax Code (Individual tax Ok?  $(Y/N)$  Y codes). 2. Enter '3' for both taxable and non-taxable. 3. Leave State blank for all states or enter Option:  $A = A11$  $T = a$  Taxtype  $L =$  Location T  $A = A11$   $I = A$  Taxcype<br> $C = A$  Taxcode  $P = A$  Product Type one state abbreviation. Enter choice:  $1 =$  Non taxable  $2 =$  Taxable  $3 = Both |3|$ Accept all other defaults.Enter State (BLANK=All)  $\blacksquare$ Input selection criteria? N Only print summary by Vendor/Terminal Y Sort by Taxcode and Date only 1=Show Gross or 2=Show batch #  $1$ Create Excel File? N Is everything ok?  $(Y/N/P = Printer/Q = Quit)$  Y

 $\overline{\mathbb{Z}}$